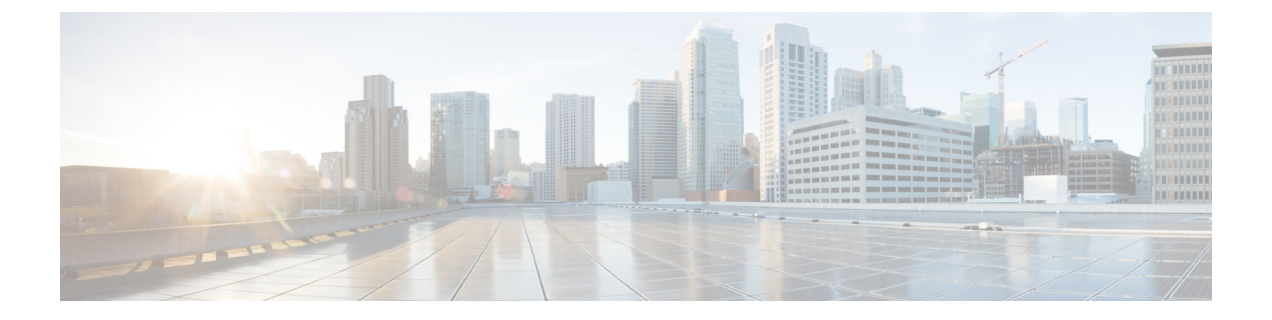

# **Cisco Nexus 3000** シリーズ **NX-OS** ソフト ウェアのアップグレードまたはダウング レード

このマニュアルでは、Cisco MDS 3000 シリーズ スイッチ用 Cisco NX-OS ソフトウェアのアッ プグレードまたはダウングレードの方法について説明します。

- ソフトウェア イメージの概要 (2ページ)
- サポート対象ハードウェア (2ページ)
- ISSU について (3 ページ)
- Cisco Nexus 3000、3100、および 3500 のコンパクトイメージ (5 ページ)
- スイッチを USBから起動する (9 ページ)
- BIOS およびパワー シーケンサ イメージのアップグレード (9 ページ)
- 高速リロード シナリオでのアップグレードの注意事項 (10 ページ)
- 非高速リロード シナリオでのアップグレードのガイドライン (11 ページ)
- アップグレードの前提条件 (11 ページ)
- インストール前のチェック (13 ページ)
- 高速リブートに関する情報 (15 ページ)
- Fast-Reload コマンドの使用 (18 ページ)
- 高速リブートを使用したアップグレードとダウングレード (20 ページ)
- アップグレード手順 (22 ページ)
- vPC のアップグレード プロセス (28 ページ)
- アップグレード ステータスのモニタリング (34 ページ)
- NX-OS アップグレード履歴 (34 ページ)
- 以前のリリースへのダウングレード (35 ページ)
- インストールのトラブルシューティング (36 ページ)

## ソフトウェア イメージの概要

Cisco Nexus 3000シリーズスイッチは、Cisco NX-OSソフトウェアがスイッチに事前インストー ルされて出荷されます。既存のイメージをアップグレードまたはダウングレードする前に、こ のマニュアルの情報を最後までお読みになり、ソフトウェアのアップグレードに関する注意事 項、前提条件、および手順について参照してください。Cisco Nexus 3000 シリーズ スイッチの Cisco NX-OS ソフトウェアの更新情報については、『Cisco Nexus 3000 Series [Release](https://www.cisco.com/c/en/us/support/switches/nexus-3000-series-switches/products-release-notes-list.html) Notes』を 参照してください。

Cisco NX-OS ソフトウェアは、1 つの Cisco NX-OS ソフトウェア イメージで構成されていま す。イメージのファイル名は、「nxos」から始まります。Cisco NX-OS オペレーティング シス テムをロードするために必要なのは、このイメージだけです。このイメージは、すべてのCisco Nexus 3000 および 3100 シリーズ スイッチで実行されます。**install all** コマンドの使用は、新し いリリースへのアップグレードでサポートされている唯一の方法です。

(注)

Cisco Nexus 3000シリーズスイッチをブートするための単一のイメージがあります。キッ クスタートイメージとシステムイメージは必要ありません。単一のイメージバイナリの ため、次のコマンドが更新されます。

- **boot nxos** *single\_image\_binary*
- **install all nxos** *single\_image\_binary*

## サポート対象ハードウェア

Cisco Nexus 3000 および 3100 シリーズ スイッチは、Cisco NX-OS ソフトウェアが事前インス トールされて出荷されます。Cisco NX-OS のアップグレードおよびダウングレードは、次の項 に記載するハードウェアでサポートされています。

#### **Cisco Nexus 3000** シリーズ スイッチ

- Cisco Nexus 3016 スイッチ
- Cisco Nexus 3048 スイッチ
- Cisco Nexus 3064 スイッチ

#### **Cisco Nexus 3100** シリーズ スイッチ

- Cisco Nexus 3132Q および 3132Q-XL スイッチ
- Cisco Nexus 3172 スイッチ

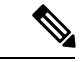

N9K モードで動作する Cisco Nexus 3000 シリーズ スイッチのソフトウェア アップグレー ドおよびダウングレード情報については、『Cisco Nexus 9000Series [NX-OSSoftware](https://www.cisco.com/c/en/us/support/switches/nexus-9000-series-switches/products-installation-guides-list.html) Upgrade and [Downgrade](https://www.cisco.com/c/en/us/support/switches/nexus-9000-series-switches/products-installation-guides-list.html) Guide』を参照してください。 (注)

### **ISSU** について

in-service software upgrade (ISSU) は、スイッチがトラフィックの転送を続けながら、デバイス のソフトウェアをアップグレードすることができます。ISSU を使用すると、ソフトウェアの アップグレードによるダウンタイムを短縮するかゼロにすることができます。一部のスイッチ では、ISSUを実行できます。(サポートされているプラットフォームのリストについては、 「ISSU の注意事項と制限事項」を参照してください)。

### **ISSU** の前提条件

「ISSU の注意事項と制限事項」セクションの注意事項に従って、ISSU がスムーズに機能する ようにします。

ISSU が進行している間は、ネットワークが安定しており変更が行われていないことを確認し てください。

現在実行中のリリースとターゲットのリリースとの間の、機能の互換性も確認してください。

スパニングツリーで指定されたフォワーディングステートのインターフェイスがないことを確 認してください。また、ブリッジアシュアランスがどのインターフェイスにも設定されていな いことを確認してください。vPC ピアリンクは、これらの要件から除外されます。

現在の STP トポロジが ISSU の要件と整合性を維持しているかどうか確認します。**show spanning-tree issu-impact**コマンドを使用すると、STP設定と、STPに関する問題が発生する可 能性があるかどうかが表示されます。

**show lacp issu-impact** コマンドを使用すると、いずれかのポートまたはピア スイッチがレート 高速モードで設定されているかどうかが表示されます。システムがLACP高速タイマーを構成 している場合、ISSU プロセスは中断されます。

Cisco NX-OS リリース 9.3(1) に対して ISSU を実行する前に、Cisco Nexus 3132Q-XL、 3172PQ-XL、および 3172TQ-XL プラットフォーム スイッチの BGP グレースフル リスタート タイマーを 180 秒に構成する必要があります。

#### **ISSU** の注意事項と制限事項

以下は、ISSU の重要な注意事項と制限事項のリストです。

• Cisco Nexus 3172PQ、3172TQ、3132Q、3132Q-X、3064、3064-X、3064-T、3048、3016(4 GB の低メモリ プラットフォーム)での無停止の標準 ISSU は、Cisco Nexus 9.3(1) 以降の リリースではサポートされていません。

- Cisco Nexus 3132Q-XL、3172PQ-XL、および 3172TQ-XL スイッチは、Cisco NX-OS リリー ス 9.3(1) 以降のリリースへの ISSU をサポートします。詳細については、 ISSU [サポート](https://www.cisco.com/c/dam/en/us/td/docs/Website/datacenter/ISSUmatrix/index.html) [マトリックスを](https://www.cisco.com/c/dam/en/us/td/docs/Website/datacenter/ISSUmatrix/index.html)参照してください。
- Cisco NX-OS リリース 7.0(3)I5(1) 以降、16 GB 以上のメモリを搭載した Cisco Nexus 3000 シリーズ プラットフォームは拡張 ISSU をサポートします。アップグレードは中断を伴い ます。
- 以前のリリースから Cisco NX-OS リリース 9.3(1) へのフォールバック モードの拡張 ISSU はサポートされていません。Cisco NX-OS リリース 9.3(1) 以降、Cisco Nexus 3164Q、 C31108PC-V、C31108TC-V、C3132Q-V は、フォールバック モードでのみ拡張 ISSU をサ ポートします。詳細については、「ISSU サポート [マトリックス」](https://www.cisco.com/c/dam/en/us/td/docs/Website/datacenter/ISSUmatrix/index.html)を参照してください。
- Cisco Nexus 3264C-E スイッチは、Cisco NX-OS リリース 9.3(1) から将来の 9.3(x) リリース への拡張 ISSU モード フォールバック機能をサポートしていません。
- ISSU を使用して 9.3(5) にアップグレードする以前のリリース バージョンでは、次のロギ ング レベル コマンドが設定されている場合、それらはアップグレードされたバージョン にないため、再設定する必要があります。
	- **logging level evmc** *value*
	- **logging level mvsh** *value*
	- **logging level fs-daemon** *value*
- ISSU を使用して Cisco NX-OS リリース 9.3(6) にアップグレードする以前のリリース バー ジョンでは、次のロギングレベルコマンドが設定されている場合、それらはアップグレー ドされたバージョンにないため、再設定する必要があります。
	- **logging level evmc** *value*
	- **logging level mvsh** *value*
- セグメント ルーティングまたは VXLAN の ISSU を実行できます。
- ISSU を実行するために必要な最小空きブートフラッシュ スペースは 550 MB です。
- CLI および SNMP の構成の変更要求は、ISSU 中に拒否されます。
- ISSU 中に STP トポロジの変更は想定されていません。
- ゲスト シェルは、ISSU 実行中に無効化され、アップグレード後に再度アクティブ化され ます。ISSUの間、ISSUの対象のノードがアクティブであると、すべてのファーストホッ プ冗長プロトコル(FHRP)は他のピアをアクティブにします。
- **boot poap enable** が構成されている場合、ISSUはブロックされます。
- Cisco NX-OS リリース 9.3(1)、9.3(2) または 9.3(3) から、Embedded Event Manager (EEM) 設 定が実行設定に保存されている上位リリースにアップグレードすると、DME エラーが表 示されることがあります。エラーは、**show consistency-checkerdme running-config enhanced** コマンド、特にイベント マネージャ コマンドの出力にあります。このエラーが発生した

場合は、ISSU の完了後にすべての EEM アプレット構成を削除してから、EEM 構成を再 適用します。

- モデル番号の末尾が **-XL** でない Cisco Nexus 3048、3064、3132、および 3172 スイッチは、 ブートフラッシュ スペースが限られているため、コンパクトな NX-OS ソフトウェア イ メージを実行する必要があります。このコンパクトイメージは、NX-OSコンパクトイメー ジの手順を使用して作成できます。または、コンパクト NX-OS ソフトウェア イメージを [シスコのソフトウェア](https://software.cisco.com/download/home) ダウンロード Web サイトから直接ダウンロードすることもできま す。この要件は、Nexus 3000 または 3100 シリーズ スイッチの他のモデルには適用されま せん。
	- シスコ[のソフトウェアダウンロード](https://software.cisco.com/download/home) Web サイトで公開されているコンパクト NX-OS ソフトウェア イメージの MD5/SHA512 チェックサムは、NX-OS コンパクト イメージ の手順で作成されたコンパクト イメージの MD5/SHA512 チェックサムと一致しない 場合があります。

# **Cisco Nexus 3000**、**3100**、および **3500** のコンパクトイメー ジ

モデル番号が **-XL** で終わらないCisco Nexus 3000、3100、および 3500シリーズ スイッチの初期 モデルでは、ブートフラッシュに 1.4 〜 1.6 ギガバイトのストレージ スペースが割り当てられ ています。時間の経過とともに、NX-OS ソフトウェア イメージのファイル サイズは 1 ギガバ イトを超えるまで少しずつ増加してきました。その結果、**-XL**で終了しないモデル番号のNexus 3000、3100、および3500シリーズスイッチでは、同時に複数の完全なNX-OSバイナリイメー ジを保存できません。したがって、管理者は、**-XL** で終了しないモデル番号の Nexus 3000、 3100、および 3500 シリーズ スイッチでは、Nexus 5000、6000、7000、および 9000シリーズ ス イッチなど、他の Nexus プラットフォームで使用される、NX-OS ソフトウェアの標準のアッ プグレード手順に従うことができません。 。

NX-OS ソフトウェア リリース 7.0(3)l3(3) 以降、NX-OS ソフトウェア イメージのファイル サイ ズは、NX-OSコンパクトイメージの手順を使用して縮小できます。これは、中断がないため、 スイッチのコントロール プレーンやデータ プレーン トラフィックの転送機能に影響を与えな い手順です。

### シスコのソフトウェア ダウンロード **Web** サイトのコンパクト **NX-OS** ソフトウェア イメージ

一部の NX-OS ソフトウェア リリースについては[、シスコのソフトウェア](https://software.cisco.com/download/home) ダウンロード Web [サイト](https://software.cisco.com/download/home)から、コンパクト NX-OS ソフトウェア イメージをダウンロードできます。これらのコ ンパクト イメージには、NX-OS バイナリ イメージ ファイルの整合性を検証するために使用で きる公開されたMD5/SHA512チェックサムがあります。以下のNX-OSソフトウェアリリース については、[シスコのソフトウェア](https://software.cisco.com/download/home) ダウンロード Web サイトから、コンパクト NX-OS ソフト ウェア イメージをダウンロードできます。

- 9.3(4) 以降
- $9.2(4)$
- 7.0 (3) I7 (8) 以降

シスコの[ソフトウェアダウンロード](https://software.cisco.com/download/home)Webサイトで公開されているコンパクトNX-OSソフ トウェア イメージの MD5/SHA512 チェックサムは、NX-OS コンパクト イメージの手順 で作成されたコンパクト イメージの MD5/SHA512 チェックサムと一致しない場合があり ます。 (注)

#### 異なるスイッチ モデルで実行するコンパクト イメージ

NX-OS ソフトウェア リリース 9.3(6) を例にして、該当するスイッチの各モデルで実行する適 切なコンパクト イメージを示します。

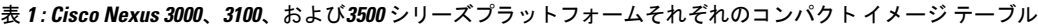

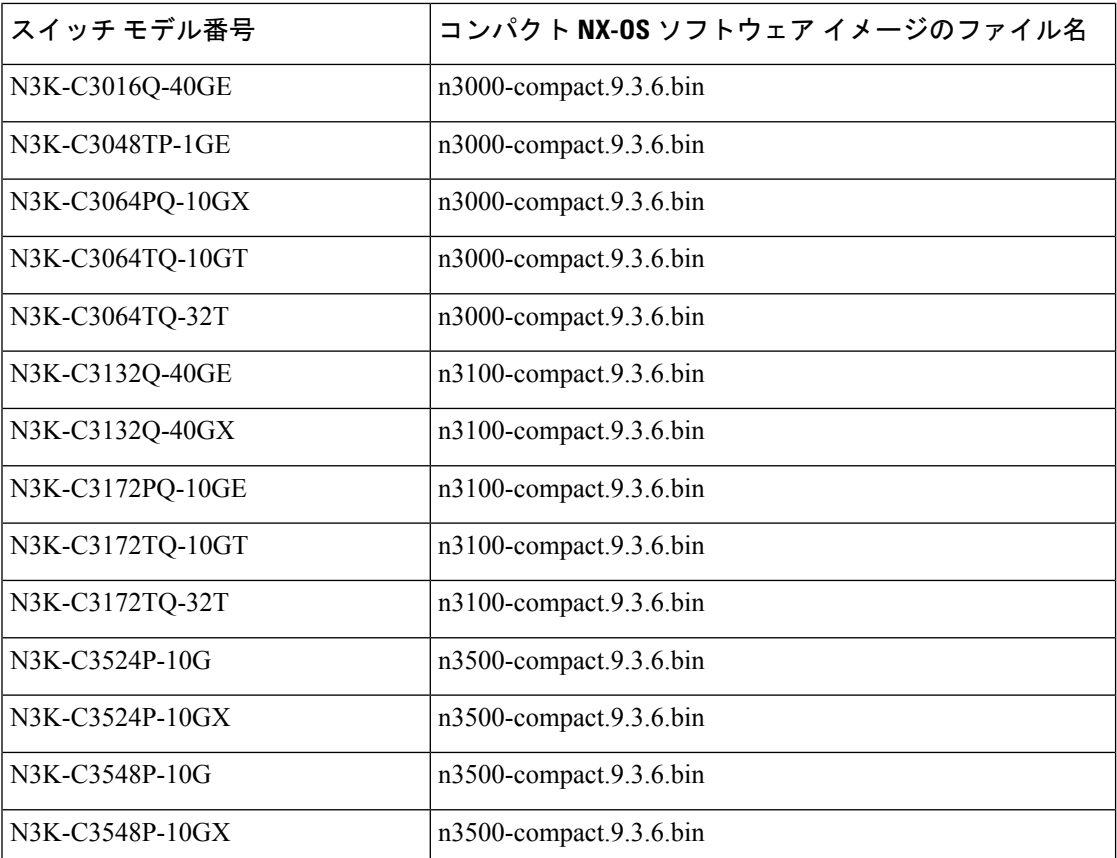

### **NX-OS** コンパクト イメージの手順

NX-OSコンパクトイメージの手順を開始するには、2つの方法があります。次のサブセクショ ンでは、各オプションについて詳しく説明します。

#### ブート フラッシュ**/USB** での **NX-OS** コンパクト イメージの手順

NX-OS ソフトウェア リリース7.0(3)l3(1) 以降では、install all コマンドとコンパクトオプション を使用して、スイッチのブートフラッシュまたは接続された USB ドライブに保存されている イメージで、NX-OSコンパクトイメージ手順を開始できます。これは、スイッチが現在のブー トで使用した NX-OS ソフトウェア イメージでも実行できます。ただし、現在ブート中のイ メージを圧縮するには、スイッチのブートフラッシュに 750 MB 以上の空き領域が必要です。

スイッチのブートフラッシュに保存されている NX-OS ソフトウェア イメージで NX-OS コン パクトイメージの手順を開始する方法の例を次に示します。

switch# **install all nxos booftflash:nxos.7.0.3.I7.8.bin compact**

#### **SCP** による **NX-OS** コンパクト イメージの手順

NX-OS ソフトウェア リリース 7.0(3)l5(2) 以降では、copy コマンドの追加のオプションを使用 して、 SCP (セキュア コピー プロトコル)により、イメージをスイッチのブートフラッシュ または接続された USB ドライブにコピーしながら、NX-OS コンパクト イメージの手順を開始 できます。copyコマンドのコンパクトオプションは、イメージをスイッチのブートフラッシュ または接続されたUSBドライブに転送するときにイメージを圧縮するため、ブートフラッシュ のスペースの制限を回避できます。このオプションは SCP でのみサポートされます。他のプ ロトコル(SFTP [セキュアファイル転送プロトコル] や FTP [ファイル転送プロトコル] など) はサポートされません。

NX-OS ソフトウェア イメージを SCP を介して スイッチのブートフラッシュにコピーする際 に、NX-OS のコンパクト イメージの手順を開始する方法の例を次に示します。

switch# **copy scp://username@192.0.2.100/nxos.7.0.3.I7.8.bin bootflash:nxos.7.0.3.I7.8.bin compact vrf management**

#### **NX-OS** コンパクト イメージの手順シーケンス

NX-OS ソフトウェア イメージを圧縮する順序は重要です。スイッチのブートフラッシュ サイ ズが制限されているため、ブートフラッシュに別の NX-OS ソフトウェア イメージが存在する 場合、現在ロードされている NX-OS ソフトウェア イメージを圧縮することはできません。

まず、前述のブートフラッシュ/USB での NX-OS コンパクト イメージの手順に従って、ブー トフラッシュで現在ブートされているイメージを圧縮します。次に、可能であれば、前述の SCP による NX-OS コンパクト イメージ手順を使用して、目的の NX-OS ソフトウェア イメー ジをスイッチのブートフラッシュにコピーします。7.0(3)l5(2)よりも前のNX-OSソフトウェア リリースにアップグレードするため、このオプションを使用できない場合は、目的の NX-OS ソフトウェア イメージをスイッチのブートフラッシュに通常どおりコピーしてから、NX-OS イメージを圧縮するための前述のブートフラッシュ/USBでのOSコンパクトイメージ手順に従 います。

ブート中でないイメージを圧縮するには、スイッチのブートフラッシュに最低限 450 MB の空 き領域が必要です。ターゲットイメージをコピーした後、スイッチのブートフラッシュで使用 可能な空き領域が 450 MB 未満の場合は、接続した USB ドライブを使用するか、前述の SCP メソッドによる NX-OS コンパクト イメージの手順を使用してターゲット イメージを圧縮する 必要があります。

#### **NX-OS** コンパクト イメージ プラットフォーム グループ

このドキュメントで説明する NX-OS コンパクト イメージの手順は、3 つの異なるプラット フォーム グループに適用できます。

- Nexus 3000デバイス (N3K-C3048、N3K-C3064など)
- Nexus 3100デバイス(N3K-C3132、N3K-C3172など)
- Nexus 3500デバイス (N3K-C3524、N3K-C3548など)

圧縮された NX-OS バイナリ イメージ ファイルは、同じプラットフォーム グループ内の他の デバイス間で再利用できます。ただし、コンパクト NX-OS バイナリ イメージ ファイルを、異 なるプラットフォームグループに属するデバイスで使用することはできません。

たとえば、次のモデルの Nexus 3000 デバイスが 4 台あるシナリオを考えます。

- N3K-C3048TP-1GE
- N3K-C3064PQ-10GE
- N3K-C3172PQ-40GX
- N3K-C3548P-10G

N3K-C3048TP-1GE で圧縮された NX-OS バイナリ イメージ ファイルは、選択したファイル転 送プロトコルを介して N3K-C3064PQ-10GE のブートフラッシュに直接転送できます

(N3K-C3064PQ-10GE に十分なスペースがある場合) 。さらに、N3K-C3064PQ-10GEは、こ のコンパクト NX-OS バイナリ イメージ ファイルを使用して、サポートされている方法でアッ プグレードできます。ただし、同じコンパクト NX-OS バイナリ イメージ ファイルを使用して N3K-C3172PQ-40GX および N3K-C3548P-10G デバイスをアップグレードすることはできませ ん。NX-OS コンパクト イメージの手順は、N3K-C3172PQ-40GX と N3K-C3548P-10G の両方の デバイスで個別に実行する必要があります。

同じプラットフォームグループ内のNexusデバイス間のこの互換性を利用すれば、多数のデバ イスの NX-OS ソフトウェア アップグレードを最適化できます。たとえば、100 台の N3K-C3048TP-1GE デバイスがある場合、単一のデバイスで NX-OS コンパクト イメージ手順 を実施し、コンパクト NX-OS バイナリ イメージ ファイルを結果の 99 デバイスに転送できま す。100 台すべてのデバイスで NX-OS コンパクト イメージの手順を実行する必要はありませ ん。

## スイッチを **USB**から起動する

ローダープロンプトを使用してUSBからスイッチを起動するオプションが提供されています。 例:

loader> **boot usb1:nxos.9.2.1.bin**

## **BIOS** およびパワー シーケンサ イメージのアップグレー ド

BIOS とパワー シーケンサが変更されることは稀ですが、変更があった場合は Cisco NX-OS イ メージに組み込まれ、BIOSとパワーシーケンサがアップグレードされます。インストールプ ロセス中にインストーラから表示される概要に、BIOS とパワー シーケンサの現在のバージョ ンとターゲットのバージョンが含まれます。

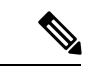

パワー シーケンサのアップグレードが正常に終了したら、システムの電源を切ってから 入れ直す必要があります。 (注)

### **BIOS** のアップグレード

BIOS のアップグレードについては、次の注意事項を参照してください。

Cisco Nexus 3000 シリーズ プラットフォームでは、リリース 7.0(3)I2(1) 以降のイメージをロー ドするために BIOS アップグレードが必要です。BIOS バージョン 3.xx のみが、すべての Cisco Nexus 3000シリーズスイッチのリリース7.0(3)I2(1)以降のリリースと互換性があります。これ は通常の **install all** のアップグレード方法で処理されますが、高速リロード アップグレードの 前に明示的にアップグレードする必要があります。

BIOS のアップグレードが完了した後でのみ、システムは新しいリリースへの高速リロードを 実行できます。

### 各 **Cisco Nexus 3000** シリーズ プラットフォームの **BIOS** バージョン

次の Cisco Nexus 3000 シリーズ プラットフォームの BIOS バージョンを参照してください。

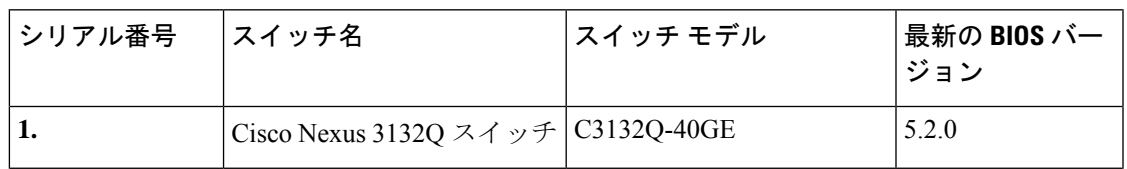

#### 表 **2 : Cisco Nexus 3000** シリーズ プラットフォームの **BIOS** バージョン テーブル

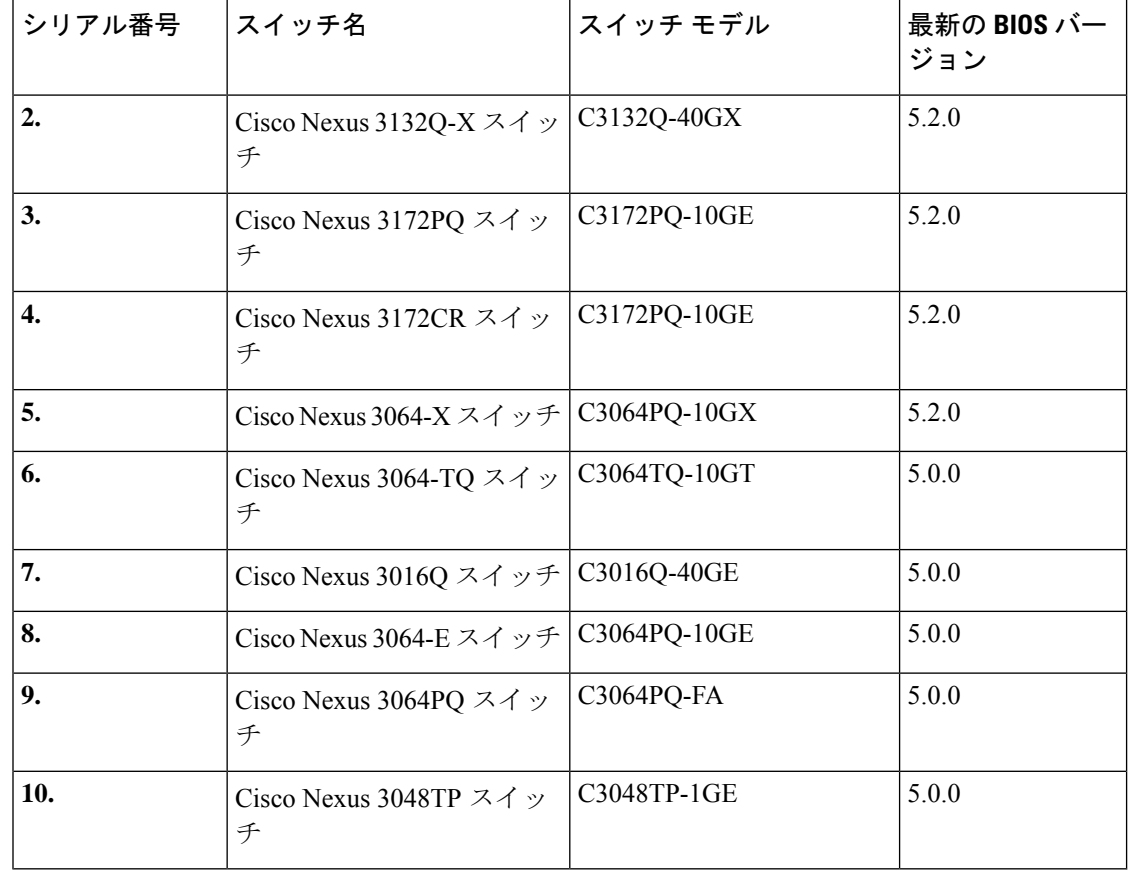

## 高速リロード シナリオでのアップグレードの注意事項

#### 手順

高速リロードを使用して新しいリリースにアップグレードします。Cisco NX-OS 9.x リリース へのアップグレードでサポートされている方法は、BIOS アップグレード後に fast-reload を使 用するか、または **install all** を使用することだけです。次に例を示します。

switch#**fast-reload nxos bootflash:nxos.9.2.1.bin**

- 例:
- 後でダウングレードするために構成が必要になるため、新しいリリースにアップグ レードする前に構成をバックアップする必要があります。 (注)

## 非高速リロードシナリオでのアップグレードのガイドラ イン

高速リロードを使用していない場合に Cisco NX-OS リリース 9.x にアップグレードするには、 所定の順序で次の手順を実行します。

#### 手順

BIOS をアップグレードし、NX-OS イメージを Cisco NX-OS リリース 9.x にアップグレードす るために **install all** を実行します。**install all nxos bootflash:***filename* [**no-reload** | **non-disruptive** | **non-interruptive** | **serial**] コマンドを使用して Cisco NX-OS ソフトウェアをアップグレードしま す。

#### 例:

switch# **install all nxos bootflash:nxos.9.2.1.bin**

次のオプションを使用できます。

- no-reload:デバイスをリロードする前にソフトウェア アップグレード プロセスを終了し ます。
- non-disruptive: In-Service Software Upgrade (ISSU) を実行してデータ トラフィックの中断 を防ぎます。(デフォルトでは、ソフトウェア アップグレード プロセスは中断されま す)。
- non-interruptive:プロンプトなしでソフトウェアをアップグレードします。このオプショ ンは、エラーや健全性チェックをすべてスキップします。
- シリアル:システム内のラインカードを1つずつアップグレードします。(デフォルトで は、ラインカードは時間を節約するためにバッチでアップグレードされます)。

後でダウングレードするために構成が必要になるため、新しいリリースにアップグレードする 前に構成をバックアップする必要があります。

## アップグレードの前提条件

- アップグレードが進行している間は、ネットワークが安定しており変更が行われていない ことを確認してください。
- 現在実行中のリリースとターゲットのリリースとの間の、機能の互換性も確認する必要が あります。

### アップグレード後の管理サービス

インバンドポートおよび管理ポートは、スイッチをアップグレード用にリセットする前に停止 し、アップグレードの完了後に再開されます。この期間中、インバンドポートと管理ポートに 対応したサービスが影響を受けます。

表 **3 :** アップグレードのリセット中に影響を受けるインバンド ポートおよび管理ポートのサービス

| サービス         | 説明                                                                                                    |
|--------------|----------------------------------------------------------------------------------------------------|
| [Telnet/SSH] | アップグレードがターゲットの Cisco NX-OS バージョンをロードす<br>るためにシステムをリセットすると、すべての Telnet/SSH セッショ<br>ンが切断されるため、アップグレードの完了後に再確立する必要が<br>あります。 |
| AAA/RADIUS   | AAA サービスを利用するアプリケーション(ログインなど)は、<br>アップグレードプロセス中は無効になります。この期間中はすべて<br>のネットワーク管理サービスが無効になるため、この動作が継続し<br>ます。                |
| <b>HTTP</b>  | スイッチへの HTTP セッションはアップグレードのリブート中に切<br>断されます。リブート後、HTTP は再起動され、スイッチが HTTP<br>セッションを受け入れるようになります。                            |
| <b>NTP</b>   | スイッチとの間の NTP セッションは、アップグレードのリブート<br>中に中断されます。リブート後、保存されているスタートアップコ<br>ンフィギュレーションに基づいて、NTPセッションが再確立されま<br>す。               |

### レイヤ **2** プロトコルの影響

次の表に、レイヤ 2 プロトコルへのアップグレードの影響を示します。

表 **<sup>4</sup> :** レイヤ **2** プロトコルへのアップグレードの影響

| プロトコル       | 説明                                                                                                    |
|-------------|----------------------------------------------------------------------------------------------------|
| <b>LACP</b> | IEEE 802.3ad では、安定状態のときにデフォルトのスロー エージング<br>タイマーが30秒ごとに送信され、90秒後に期限切れとなります。復旧<br>期間は90秒未満のため、アップグレードはLACPに依存するピアに影<br>響を与えないはずです。      |
| <b>IGMP</b> | IGMP はすでに存在するマルチキャスト トラフィックの既存のフロー<br>を中断しませんが、新しいフローはアップグレードが完了するまで認<br>識されません (ドロップされます)。この間、新しいルータ ポートま<br>たはルータポートに対する変更は検出されません。 |

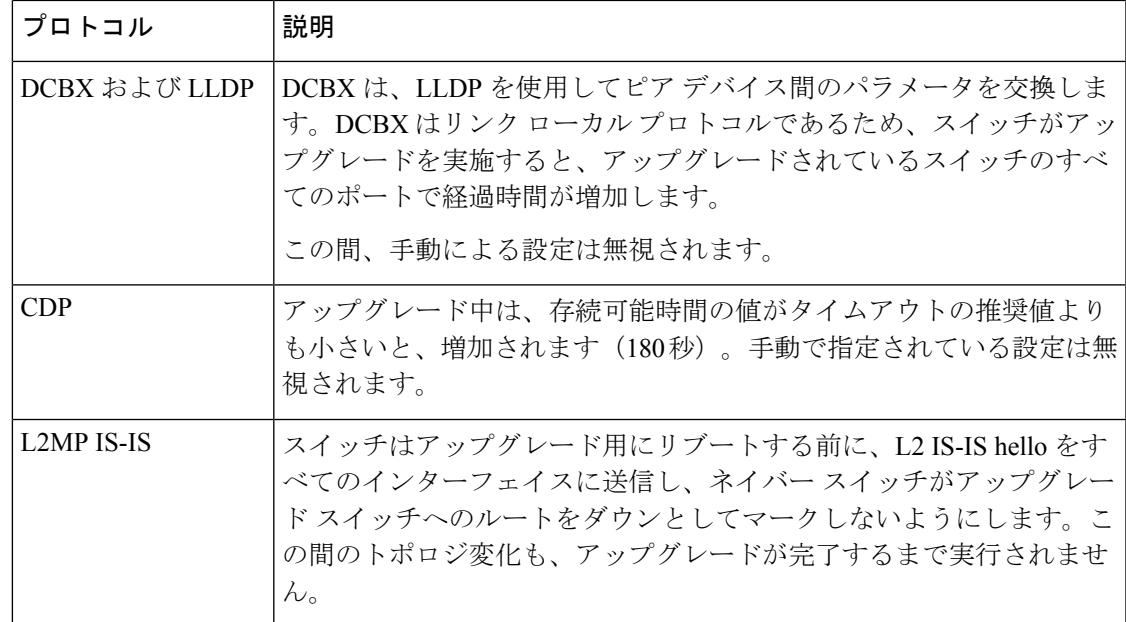

### スイッチのイーサネット インターフェイス

コントロールプレーン停止期間中にリンクダウンからリンクアップへの遷移を防止するため、 動作上は停止しているが管理上は起動しているポートのレーザーが電源オフされます。この状 況はアップグレードリブート開始状態時に発生します。アップグレードがリブートして再起動 が正常に行われると、レーザーの電源が再びオンになります。この動作によって、リンク状態 がアップグレード中にダウンからアップに遷移することが防止されます。

## インストール前のチェック

健全性チェックを実行することにより、アップグレードに向けてシステムでの準備が完了して いることを確認し、アップグレードの影響を理解しておく必要があります。

- ターゲットイメージが現在のイメージと機能上互換性があることを検証するために、**show incompatibility** コマンドを使用します。
- すべてのプロセスの重大度レベルが 5 以下に設定されているかどうか確認するために、 **show logging level** コマンドを入力します。
- アップグレードの影響を識別するために、**show install all impact** コマンドを入力します。
- 最新の Cisco NX-OS ソフトウェアに更新するために、**install all** コマンドを入力します。
- インストーラの影響分析を確認し、次に進むかどうかを決定します

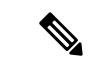

(注) スイッチはリロードされ、トラフィックが中断することがあります。

- インストールの進行状態をモニタします。
- アップグレードを検証します。
- インストールのステータスを検証するために、**show install all status** コマンドを入力しま す。

次の表に、ISSUの実行時に発生する可能性がある影響または潜在的な問題を確認するshowコ マンドを示します。

表 **5 :** アップグレードの **show** コマンド

| コマンド                        | 定義                                                                                                    |
|-----------------------------|----------------------------------------------------------------------------------------------------|
| show incompatibility system | アップグレードバージョンに影響する、現在のシステムの非互<br>換設定が表示されます。                                                                                                    |
| show logging level          | ファシリティロギング重大度設定を表示します。<br>アップグレードの実行時にすべてのプロセスのログレベルが5<br>以下に設定されていなければなりません。ログレベルが5を超<br>えるプロセスは、show install all impact コマンドを入力しても表<br>示されません。 |
| show install all impact     | アップグレードの影響を記述する情報を表示します。このコマ<br>ンドは、アップグレードの中断の有無と、スイッチをリブート<br>する必要があるかどうか、およびその理由についても表示しま<br>す。                                               |

次の作業を実行して、問題が実際に発生する前に、発生する可能性のある問題を特定すること もできます。

- bootflash: に、イメージを格納できるだけの空き容量があることを確認します。
- アップグレード バージョンに影響する、現在のシステムの非互換設定を表示します。

```
switch# show incompatibility system pcco.s
No incompatible configurations
```
• アップグレードの影響を確認します。

switch# **show install all impact nxos bootflash:nxos.9.2.1.bin**

## 高速リブートに関する情報

高速リブート中、CPU 上で実行されているイメージは新しいイメージをリロードし、CPU や ファームウェアをリセットせずにこれを実行します。高速リブート中にトラフィックに短い中 断がありますが、コールドリブート時よりも高速にスイッチがリロードできるようにします。

Cisco NX-OS ソフトウェアでは、非中断モードで高速リブートを使用できます。このモードで は、高速リブートはプロンプトなしでインストール プロセスを開始します。このリリースで は、高速リブートは、互換性のあるピアのBGPグレースフルリスタート(GR)もサポートし ます。**trigger-gr** オプションを使用して、グレースフル リスタートで高速リブートをトリガー できます。

#### 高速再起動のタイミング要件

高速再起動がサポートする構成のタイミング要件は次のとおりです。

- コントロール プレーンの中断後に ASIC をリセットし、データ プレーンを中断するのに かかる時間 — コントロール プレーンが中断された場合、90 秒未満。
- トラフィックの転送を再開するのにかかる時間 ASIC リセットから 30 秒未満。

#### 高速リブートの 注意事項

高速リブートは、限られた構成およびトポロジだけでサポートされます。サポートされている 構成および注意事項の一部は、このセクションに記載されています。システムソフトウェアを **fast-reload** コマンドを使用して高速にリロードする際は、サポートされる次の注意事項を使用 してください。

• 構成の変更 — リロードまたはアップグレード中は構成モードを開始できません。Cisco NX-OSソフトウェアイメージをアップグレードまたはダウングレードする前に、アクティ ブなすべてのコンフィギュレーションセッションを保存、送信、または破棄する必要があ ります。アクティブなコンフィギュレーションセッションが、リロード中に警告なしで削 除されます。

アクティブな構成セッションがないことを確認するには、**showconfigurationsessionsummary** コマンドを使用します。

switch# **show configuration session summary** There are no active configuration sessions

**fast-reload** コマンドを使用する前に、構成の互換性を確認してください。

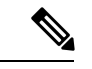

カーネルまたは BIOS の変更につながる可能性のあるアップ グレードには、**fast-reload** コマンドを使用しないでくださ い。 (注)

構成セッションの詳細については、『Cisco Nexus 3000 シリーズ NX-OS [システム管理構成](https://www.cisco.com/c/en/us/support/switches/nexus-3000-series-switches/products-installation-and-configuration-guides-list.html) [ガイド』](https://www.cisco.com/c/en/us/support/switches/nexus-3000-series-switches/products-installation-and-configuration-guides-list.html)を参照してください。

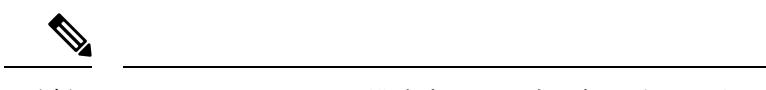

- (注) CLI および SNMP の構成変更の要求は拒否されます。
	- トポロジ アップグレードを実行する前に Spanning Tree Protocol (STP) などのトポロジ 変更を行う必要があります。モジュールのインストールまたは削除を行うのは、アップグ レードの前または後だけにしてください。ただし、レイヤ2およびルーティングトポロジ は変更しないでください。また、デフォルト ルート ブリッジは設定しないでください。
	- スケジューリング:アップグレードは、ネットワークが安定しているときにスケジュール してください。スイッチまたはネットワークにアクセスできるすべての人がその時間にス イッチまたはネットワークを設定しないようにします。アップグレード中はスイッチを設 定できません。
	- スペース:イメージをコピーする場所に十分なスペースがあることを確認します。内部 ブートフラッシュにはおよそ 650 MB の空き容量が必要です。
	- ハードウェア:インストールプロセスの最中は、電源停止が起こらないようにします。電 源が停止すると、ソフトウェア イメージが破損するおそれがあります。
	- リモート サーバへの接続:10/100/1000 BASE-T イーサネット ポート接続の IPv4 アドレス またはIPv6アドレスを設定します(インターフェイスmgmt0)。スイッチにリモートサー バへのルートが設定されているかどうかを確認します。サブネット間でトラフィックを ルーティングするルータがない場合は、スイッチおよびリモートサーバは同一のサブネッ トワーク上にある必要があります。
	- リンク集約制御プロトコル(LACP)高速タイマー:高速リロードするには、LACP 高速 タイマーを設定しないでください。
	- 互換性イメージは、次の 2 つの方法のいずれかで取得します。
		- ローカル スイッチ上のローカル イメージを使用できます。
		- リモート イメージがリモートの場所にある場合、リモート サーバーのパラメータ とローカルで使用するファイル名を使用して、取得先を指定します。
	- コマンド:新しいソフトウェアの準備およびインストールを行うには、次のコマンドを使 用します。
		- リモート サーバーへの接続を確認するには **ping** コマンドを使用します。
		- イメージファイルをコピーするために必要なスペースがあるかどうかを確認するには **dir** コマンドを使用します。
		- アップグレードの影響を識別するために、**show install all impact** コマンドを入力しま す。また、アップグレードが中断を伴うかどうか、あるいはアップグレードが中断す る理由と、スイッチをリブートする必要があるかどうかや、リブートが必要な理由も 表示されます。

 $\begin{picture}(20,5) \put(0,0){\line(1,0){155}} \put(0,0){\line(1,0){155}} \put(0,0){\line(1,0){155}} \put(0,0){\line(1,0){155}} \put(0,0){\line(1,0){155}} \put(0,0){\line(1,0){155}} \put(0,0){\line(1,0){155}} \put(0,0){\line(1,0){155}} \put(0,0){\line(1,0){155}} \put(0,0){\line(1,0){155}} \put(0,0){\line(1,0){155}} \put(0,0){\line(1,$ 

コンソール ポートにログインして、アップグレード プロセ スを開始することを推奨します。 (注)

- コントロールプレーンの中断とデータプレーンの中断の間は、CPUの応答が停止します。
- 構成 高速リブートは現在次の設定をサポートします。
	- BGP v4 および v6
	- 16 方向 ECMP
	- 48 個のダウンリンク L2 ポート
	- 4 個の SVI
	- 10 個以下の VLAN 未満
	- 2000 v4 ルートおよび 2000 v6 ルート
	- RACL
	- ARP
	- STP エッジ ポート構成
- リペイブされたリロードは、ポートモードプロファイル、URPFの有効化/無効化、TCAM の再カービングなど、以前は完全なリロードが必要だった設定の変更もサポートします。
- EOLに達したバージョンとの間のアップグレードには、**fast-reload**オプションを使用しな いでください。
- 高速リロード機能は、ポートモード プロファイル、URPF の有効化/無効化、TCAM の再 カービングなど、以前は完全なリロードが必要だった設定の変更もサポートします。
- 高速リロードは BIOS をアップグレードしません。
- CoPP 機能をサポートする Cisco NX-OS リリースに CoPP 機能をサポートしないリリース からアップグレードする場合は、アップグレード後にデバイスの CoPP を有効にするため にセットアップ ユーティリティを実行する必要があります。
- 高速リロードのアップグレードは、Cisco NX-OS リリース 7.0(3)I7(4) または 7.0(3)I7(5) か ら Cisco NX-OS 9.2(x) リリースでサポートされます。
- Cisco NX-OS リリース 9.3(10) 以降、高速リロードのサポートは NX-OS CLI で「非表示」 になっていますが、コマンドを実行した場合は引き続き使用できます。高速リロード機能 では、今後のリリース 9.3(x) トレインは進められません。
- シスコは、Cisco Nexus 3164Q スイッチの高速リロード パフォーマンスが 30 秒未満である と主張する公開ドキュメントをすべて削除します。

• **install-all** コマンドを使用して Cisco NXOS リリース 6.0(2)U2(1) より前のリリースにダウ ングレードすると、高速リロードは機能しません。

## **Fast-Reload** コマンドの使用

**fast-reload** コマンドは Cisco Nexus 3000 または Nexus 3100 シリーズ スイッチを **reload** コマン ドよりも高速にリロードします。

ASCII 構成ベースの高速リロードもまた、PSS/バイナリ構成ベースの高速リロードに加えてサ ポートされます。Cisco Nexus 3000 シリーズ スイッチは、高速リロードでは完全にリセットさ れません。Cisco Nexus 3000 および 3100 シリーズ スイッチのボードには、2 つのリセット ド メインがあります。リセット ドメイン 1 には、CPU、プラットフォーム コントローラ ハブ (PCH)、管理イーサネット コントローラ、PCI ブリッジ、OBFL、USB、およびファン コント ローラが含まれます。リセットドメイン2には、ASIC、PHYリタイマー、SFP+モジュール、 および QSFP モジュールが含まれています。高速リロードはリセット ドメイン 2 のみをリセッ トし、CPU のリセット、BIOS のリロード、およびファームウェアはありません。

**fast-reload** コマンドを実行すると、次の一連のイベントが発生します。

- **1.** スイッチは、NXOS ソフトウェア イメージをロードし、カーネルをアップグレードしま す。すべてのアプリケーションはステートレス コールド リブートされ、スタートアップ コンフィギュレーションを介して再起動します。
- **2.** コントロール プレーンが中断されます。コントロール プレーンの中断時に、すべての制 御プロトコル通信が停止します。コントロール プレーンの中断は常に 90 秒未満です。
- **3.** コントロール プレーンの中断後にすべてのコントロール プレーンのアプリケーションは ステートレス コールド リブートされ、状態は保持されません。新しい設定は、スイッチ のリロード時に適用されます。
- **4.** データ プレーンが中断されます。データ プレーンの中断は常に 30 秒未満です。
- **5.** フォワーディング プレーンでは、すべてのリンクが使用できなくなり、データ プレーン の状態はリロード後は保持されません。トラフィックの転送が 30 秒以内に再開します。

作業イメージがあることを確認し、このコマンドを使用する前に高速リブート操作の影 響を分析してください。 (注)

### **PSS/**バイナリ構成での高速リロード

手順

ステップ **1** スイッチにログインします。

ステップ **2** Cisco Nexus 3000 および 3100 シリーズ スイッチで高速リブートを実行するには、次のコマン ドを使用します。**fast-reload** [**save-config**] [**trigger-gr**] [**nxos bootflash:***nxos-image-name*] [**non-interruptive**] コマンドを使用して、高速リロードを実行します。

### **ASCII** 構成での高速リロード

PSS/バイナリ構成ベースの高速リロードに加えて、ASCII 構成ベースの高速リロードもサポー トされています。

コピー ファイルの起動と高速リロードは、特定の設定、つまり、ポート チャネルを備え たレイヤ 3 ポート、eBGP、およびホストへの SVI のみを持ついくつかの物理 l2 ポートで のみサポートされます。 (注)

ASCII ファイル ベースの高速リロードを使用するには、次のコマンドを使用します。

**copy** *configuration-file* **startup-config**

#### **fast-reload nxos bootflash:***nxos-image-name*

構成ファイルは、高速リロードがアップグレードまたは高速リロードで使用するシステム構成 を含むASCIIファイルです。リモートロケーションからもコピーできます。NXOSソフトウェ アイメージが指定されていない場合、スイッチに存在するイメージがリロードされます。提供 された NXOS ソフトウェア イメージが既存のバージョンよりも高いバージョンである場合、 アップグレードがトリガーされます。

後続の高速再起動操作がNXOSソフトウェアイメージをブート変数として使用するには、 fast-reload コマンドを実行する際に save-config オプションを指定します。save-config オプ ションが指定されていない場合、fast-reload コマンドはブート変数を保存しません。 (注)

### 高速リロードのアップグレード

install all コマンドと比較して、データのダウンタイムを最小限に抑えながら、より高速なリ ロードと新しいリリースへのアップグレードを実行できます。

この機能は、リリース 6.0(2)U2(1) 以降の Cisco Nexus 3000 シリーズ スイッチでの既存の高速 リロードサポートに似ていますが、リリース7.0(3)I2(1)以降のリリースにアップグレードする 前に BIOS をアップグレードするためのいくつかの追加手順があります。

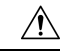

リリース 7.0(3)I2(1) への高速リロードは、BIOS がアップグレードされた後のリリース 6.0(2)U6(3a) 以降のリリースでのみサポートされます。BIOS をアップグレードせずにリ リース 6.0(2)U6(3a) からリリース 7.0(3)I2(1) に高速リロードを使用すると、スイッチが起 動しません。詳細については、BIOS アップグレードを参照してください。 注意

ゲスト シェルまたは仮想サービスが有効になっている場合は、**install all** コマンドを使用 する必要があります。**show virtual-service list** コマンドを使用して、ゲスト シェルまたは 仮想サービスの存在または状態を確認します。 (注)

### 高速リブートによる **BGP** グレースフル リスタートを有効にする

Cisco NX-OS ソフトウェアを使用すると、高速リブートによる BGP グレースフル リスタート (GR) を有効にすることができます。**fast-reload trigger-gr** コマンドを使用して、BGP GR を有 効にできるようになりました。このコマンドは、すべての BGP ピアが GR 対応の場合にのみ 使用してください。

Cisco Nexus 3000 および 3100 シリーズ スイッチで高速リブートで BGP GR を有効にするには、 次のコマンドを使用します。

**fast-reload** [**save-config**] [**trigger-gr**] [**nxos bootflash***nxos-image-name*] [**non-interruptive**] コマンド を使用して、高速リロードを実行します。

switch# **fast-reload trigger-gr nxos bootflash:nxos.9.2.1.bin non-interruptive**

## 高速リブートを使用したアップグレードとダウングレー ド

### 高速リブートを使用したアップグレード

高速リブートを使用してスイッチでソフトウェアをアップグレードできます。アップグレード するには、NXOS ソフトウェア イメージを指定する必要があります。

#### はじめる前に

fast-reload コマンドで指定されている NXOS ソフトウェア イメージのバージョンが現在スイッ チにあるイメージのバージョンよりも上位のものであることを確認します。

switch# **fast-reload nxos bootflash:nxos.9.2.1.bin**

### 高速リブートを使用したダウングレード

高速リブートを使用したシステムソフトウェアのダウングレードはサポートされていません。 イメージ ソフトウェアをダウングレードするには、高速リブートの代わりに **install all** コマン ドを使用します。

#### **install all** コマンドの使用

**install all** コマンドは、Cisco Nexus 3000 および Nexus 3100 シリーズ スイッチで中断を伴うソ フトウェアのインストールをトリガーします。次のイメージがインストール中にアップグレー ドされます。

- NX-OS ソフトウェア イメージ
- システム BIOS
- システムのパワー シーケンサ

**install all** コマンドには、次の利点があります。

- 1 つのコマンドのみを使用して Cisco Nexus 3000 シリーズ スイッチをアップグレードでき ます。
- インストールを続行する前に、システムに加えようとしている変更についての説明を参照 できます。たとえば、アップグレードで中断が生じる可能性があるかどうかが確認されま す。
- 次の質問が表示された場合、アップグレードを続行するか、または取り消すことができま す(デフォルトは no です)。

Do you want to continue  $(y/n)$  [n]: y

- **install all non-interruptive** コマンドを使用して、プロンプトなしで新しいイメージをイン ストールすることもできます。
- このコマンドは、イメージの整合性を自動的に確認します。これには、NXOSソフトウェ ア イメージが含まれます。
- プラットフォームの有効性チェックが実行され、正しくないイメージが使用されていない かどうかが確認されます。
- Ctrl +Cを押すと、**install all**コマンドを正常に終了できます。このコマンドシーケンスは、 進行中の更新ステップを完了してから、EXEC プロンプトに戻ります。
- **install all**コマンドの入力後、シーケンス内のいずれかのステップで問題が発生した場合、 アップグレードは終了します。
- パワーシーケンサをアップグレードした場合の影響について警告するメッセージが、次の ように表示されます。

Warning: please do not remove or power off the module at this time.

Note: Power-seq upgrade needs a power-cycle to take into effect.

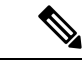

パワー シーケンサのアップグレードが正常に終了したら、システムの電源を切ってから 入れ直す必要があります。 (注)

#### **Install All Non-Interruptive** コマンドの使用

Cisco NX-OS ソフトウェアは、中断のない **install all** コマンドの使用をサポートしています。 **install allnon-interruptive**コマンドを使用して、プロンプトなしで新しいイメージをインストー ルできるようになりました。

Cisco Nexus 3000 および 3100 シリーズ スイッチで中断のないインストールを実行するには、 次のコマンドを使用します。

**install all nxos bootflash**: [*nxos-image-name*] [**non-interruptive**]

switch# **install all nxos bootflash:nxos.9.2.1.bin**

## アップグレード手順

アップグレード プロセスは、**install all** コマンドを入力すると起動されます。ここでは、単一 の Cisco Nexus 3000 シリーズ スイッチをアップグレードする際に発生するイベントのシーケン スについて説明します。

リリース 7.0(3)I2(1) より前のリリースを使用している場合は、最初に Cisco Nexus 3000 リ リース 6.0.2.U6(3a) にアップグレードしてから、リリース 7.0(3)I2(1) 以降のリリースに アップグレードします。 (注)

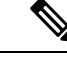

互換性チェック中、Reasonフィールドに次のISSU関連のメッセージが表示されることが あります。 (注)

表 **6 : ISSU** 関連のメッセージ

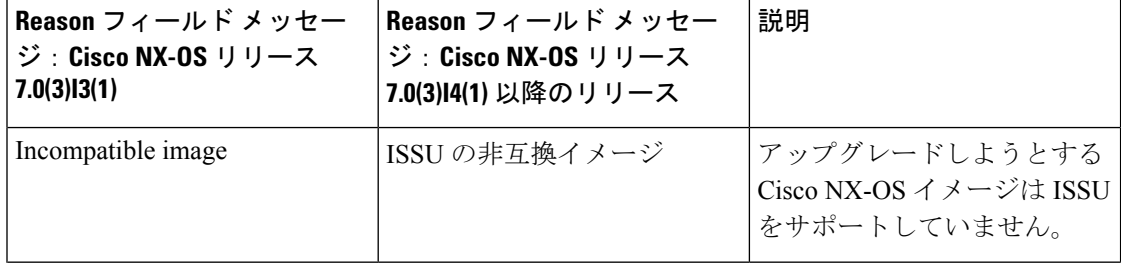

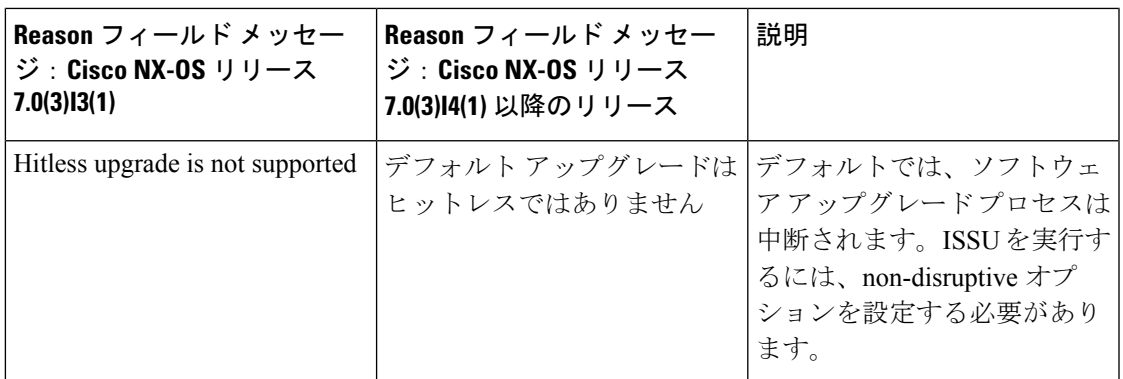

## インストールの概要

次の表に、アップグレード プロセスの概要を示します。

表 **<sup>7</sup> :** アップグレード プロセスの概要

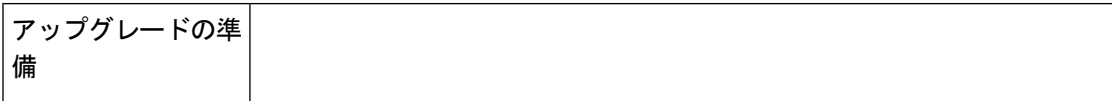

I

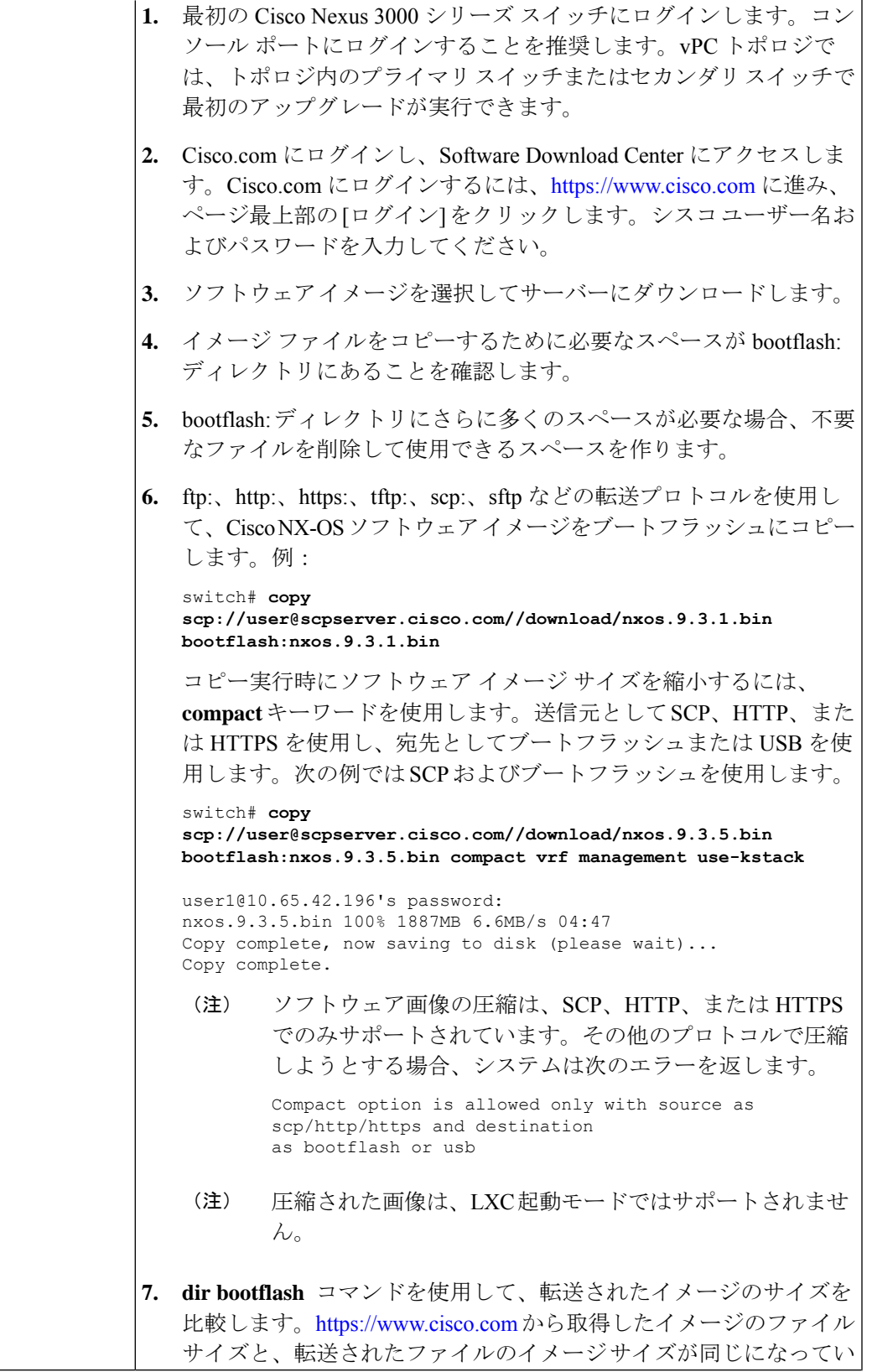

Ι

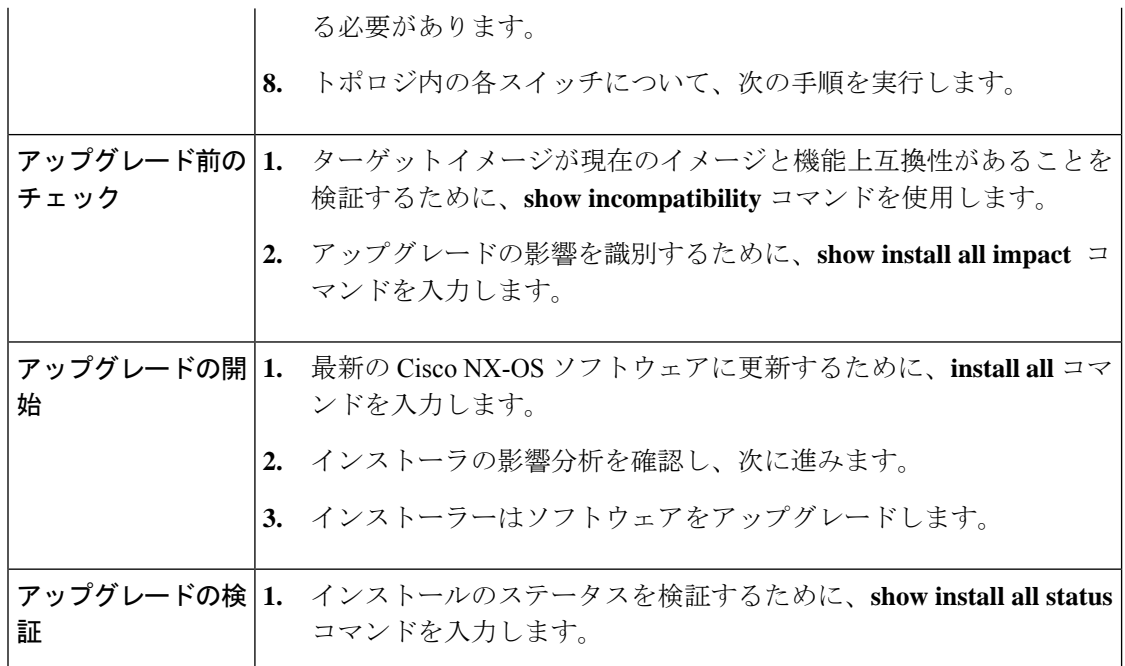

### 外部フラッシュ メモリ デバイスからの実行構成のコピー

外部フラッシュ メモリ デバイスからコンフィギュレーション ファイルをコピーできます。

#### 始める前に

外部フラッシュ メモリ デバイスを、アクティブなスーパーバイザ モジュールに挿入します。

#### 手順

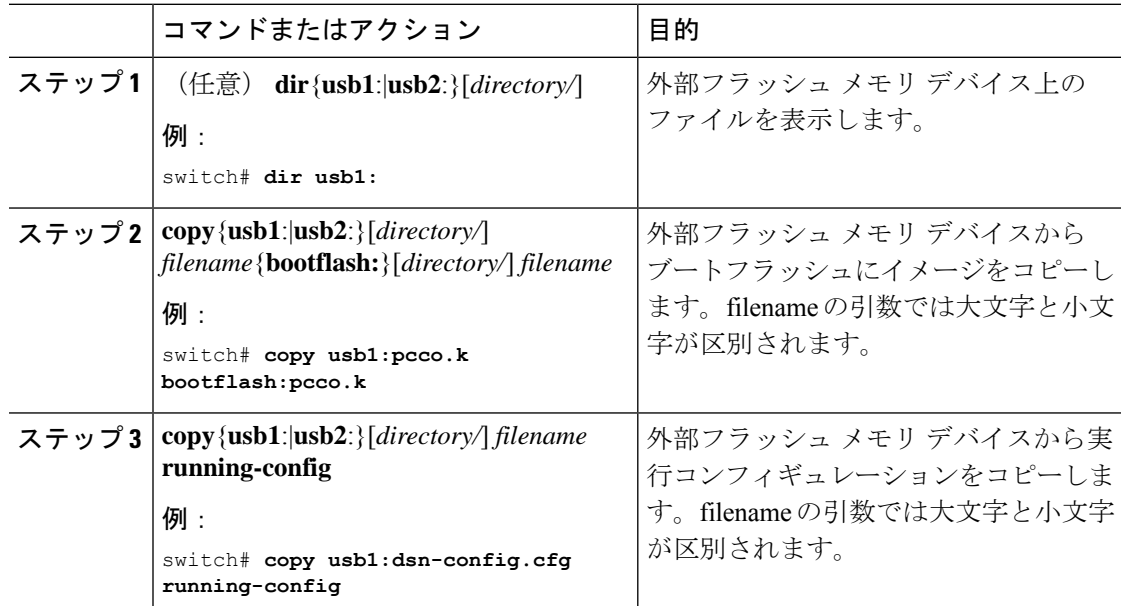

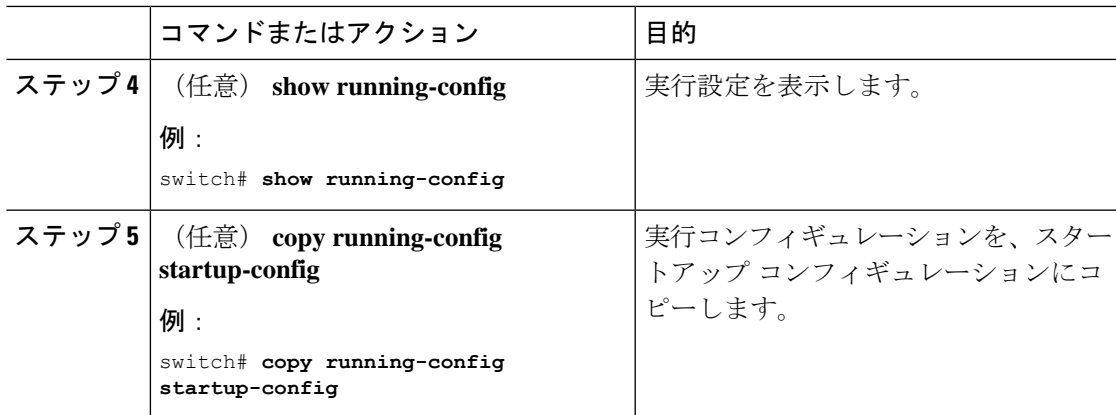

## 外部フラッシュ メモリ デバイスからのスタートアップ構成のコピー

Cisco NX-OS デバイス上のスタートアップ コンフィギュレーションを復元するには、外部フ ラッシュ メモリ デバイスに保存された新しいスタートアップ コンフィギュレーション ファイ ルをダウンロードします。

#### 始める前に

外部フラッシュ メモリ デバイスを、アクティブなスーパーバイザ モジュールに挿入します。

#### 手順

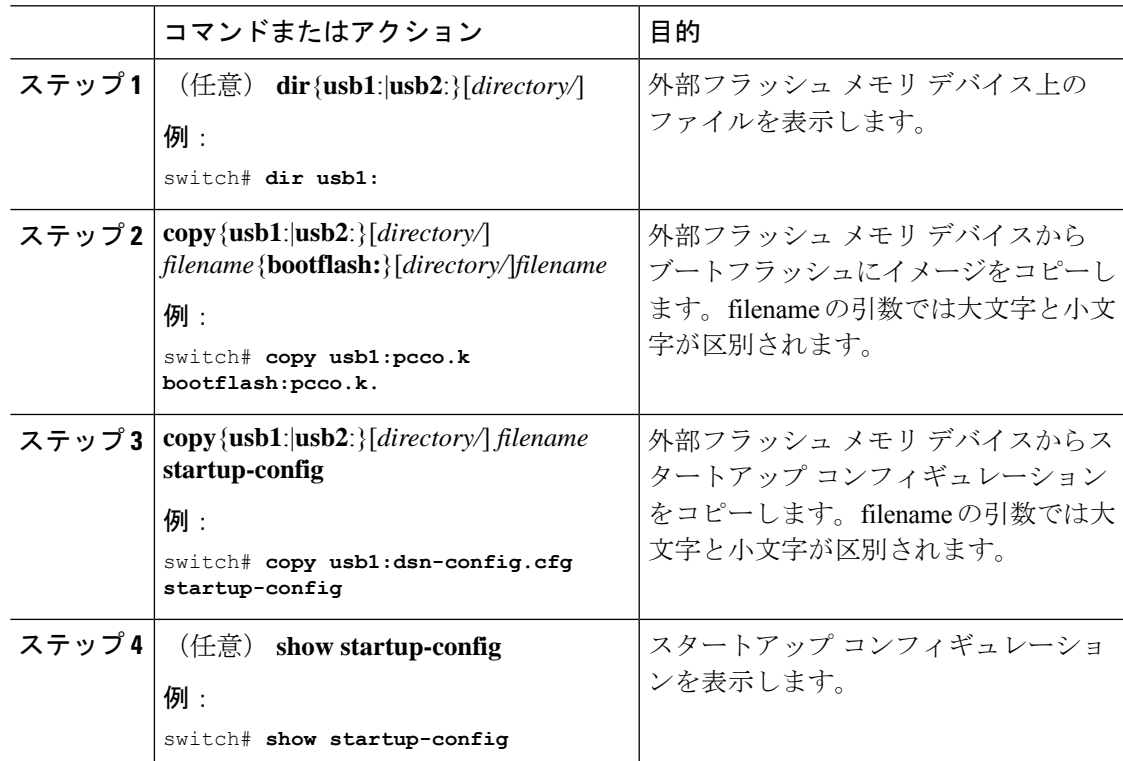

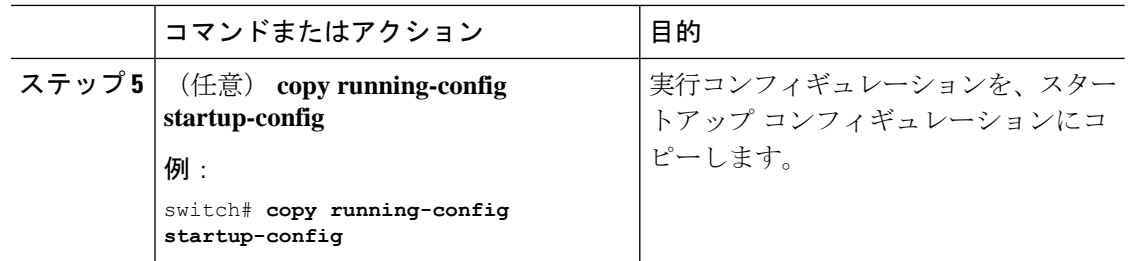

### **vPC** 以外のトポロジでのアップグレード プロセス

次のリストは、vPC 以外のトポロジでのアップグレード プロセスを要約したものです。

- **1. install all** コマンドは、インストールのアップグレードをトリガーします。
- **2.** 互換性チェックにより、アップグレードの影響が表示されます。
- **3.** アップグレードの影響に基づき、インストールが続行するか、停止します。
- **4.** 現在の状態が保存されます。
- **5.** システムが新しいイメージをアンロードして実行します。
- **6.** システム ソフトウェアとアプリケーションの再起動が正常に行われます。
- **7.** 新しいイメージでインストーラが再開されます。
- **8.** インストールが完了します。

次の例では、アップグレード プロセスを表示します。

switch# **install all nxos bootflash:<nxos-image-name>**

# **vPC** のアップグレード プロセス

### プライマリ スイッチでの **vPC** トポロジのアップグレード プロセス

次のリストは、プライマリまたはオペレーショナル プライマリ vPC ロールのいずれかを有す る vPC トポロジのスイッチ上のアップグレード プロセスを要約したものです。vPC 以外のト ポロジでのスイッチのアップグレードと異なるステップは太字で示しています。

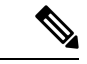

- vPCトポロジでは、2台のピアスイッチを個別にアップグレードする必要があります。一 方のピア スイッチでアップグレードを実行しても、vPC ピア スイッチは自動的に更新さ れません。 (注)
	- **1. vPC**プライマリスイッチで**install all**コマンドを発行すると、インストールのアップグレー ドが開始されます。
- **2.** 互換性チェックにより、アップグレードの影響が表示されます。
- **3.** アップグレードの影響に基づき、インストールが続行するか、停止します。
- **4.** 両方の **vPC** ピア スイッチで設定がロックされます。
- **5.** 現在の状態が保存されます。
- **6.** システムが新しいイメージをアンロードして実行します。
- **7.** システム ソフトウェアとアプリケーションの再起動が正常に行われます。
- **8.** 新しいイメージでインストーラが再開されます。
- **9.** これでインストールが完了しました。

インストールが完了すると、vPC プライマリ スイッチがアップグレードされます。

 $\label{eq:1} \bigotimes_{\mathbb{Z}}\mathbb{Z}_{\mathbb{Z}}$ 

vPC プライマリ スイッチがアップグレードされたバージョンを実行し、vPC セカンダリ スイッチが元のバージョンのソフトウェアを実行します。 (注)

### セカンダリ スイッチでの **vPC** トポロジのアップグレード プロセス

次のリストは、セカンダリまたはオペレーショナル セカンダリ vPC ロールのいずれかを有す る vPC トポロジのスイッチ上のアップグレード プロセスを要約したものです。vPC 以外のト ポロジでのスイッチのアップグレードと異なるステップは太字で示しています。

- **1. vPC**セカンダリスイッチで**install all**コマンドを発行すると、インストールのアップグレー ドが開始されます。
- **2.** 互換性チェックにより、アップグレードの影響が表示されます。
- **3.** アップグレードの影響に基づき、インストールが続行するか、停止します。
- **4.** 現在の状態が保存されます。
- **5.** システムが新しいイメージをアンロードして実行します。
- **6.** システム ソフトウェアとアプリケーションの再起動が正常に行われます。
- **7.** 新しいイメージでインストーラが再開されます。
- **8.** プライマリ スイッチとセカンダリ スイッチでの設定のロックが解除されます。
- **9.** これでインストールが完了しました。

### **Nexus 9000 -R**シリーズスイッチの**vPC**アップグレードおよびダウング レード手順

vPCトポロジでは、通常2台のピアスイッチを個別にアップグレードする必要があります。一 方のピア スイッチでアップグレードを実行しても、vPC ピア スイッチは自動的に更新されま せん。

ただし、Cisco NX-OS リリース 7.0(3)F3(3c) および 7.0(3)F3(4) は、vPC ピア スイッチの Cisco NX-OSリリース9.2(x)とは互換性がありません。両方のvPCピアを同時にCisco NX-OSリリー ス 9.2(x) にアップグレードして、1 つのスイッチが 7.0(3)F3(x) リリースを実行し、もう一方の スイッチが 9.2(x) を実行している状況を避ける必要があります。スイッチを Cisco NX-OS リ リース7.0(3)F3(4)からアップグレードする場合は、次の手順を使用してアップグレード中のト ラフィックの影響を最小限に抑えるることも可能です。

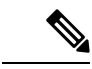

(注) この手順は、BroadcomまたはCloudscaleベースのスイッチでは使用できません。

**1.** スイッチ A と B は、Cisco NX-OS リリースを実行しています。スイッチ A は、プライマリ スイッチで、スイッチ B はセカンダリ スイッチです。両方のスイッチで **copy r s** コマンド を使用します。

```
primary_switch# show vpc role
vPC Role status
----------------------------------------------------
vPC role : primary
vPC system-mac : 00:23:04:ee:be:64
vPC system-priority : 32667
vPC local system-mac : 70:df:2f:eb:86:1f
vPC local role-priority : 90
vPC peer system-mac : 70:df:2f:eb:1c:ab
vPC peer role-priority : 100
primary_switch#
secondary switch# show vpc role
vPC Role status
                       ----------------------------------------------------
vPC role : secondary
vPC system-mac : 00:23:04:ee:be:64
vPC system-priority : 32667
vPC local system-mac : 70:df:2f:eb:1c:ab
vPC local role-priority : 100
vPC peer system-mac : 70:df:2f:eb:86:1f
vPC peer role-priority : 90
secondary_switch#
primary_switch# copy r s v
[########################################] 100%
Copy complete.
```

```
secondary switch# copy r s v
[########################################] 100%
Copy complete.
```
**2.** プライマリ スイッチでピア リンク(PL)を停止します。セカンダリ スイッチは、その vPC レッグを停止します。

```
primary_switch# conf t
Enter configuration commands, one per line. End with CNTL/Z.
primary switch(config)# int port-channel 100
primary_switch(config-if)# shutdown
Reload the secondary switch with Release 9.2.1 image (change bootvar /reload)
secondary switch(config)# boot nxos nxos.9.2.1.bin
Performing image verification and compatibility check, please wait....
secondary switch(config)#
secondary switch(config)# copy r s v
[########################################] 100%
Copy complete.
secondary switch# reload
This command will reboot the system. (y/n)? [n] y
After reload
---------------------
secondary_switch# show vpc
Legend:
(*) - local vPC is down, forwarding via vPC peer-link
vPC domain id : 100
Peer status : peer link is down
vPC keep-alive status : peer is alive
Configuration consistency status : failed
Per-vlan consistency status : success
Configuration inconsistency reason: Consistency Check Not Performed
Type-2 inconsistency reason : Consistency Check Not Performed
vPC role : none established
Number of vPCs configured : 20
Peer Gateway : Enabled
Dual-active excluded VLANs : -
Graceful Consistency Check : Disabled (due to peer configuration)
Auto-recovery status : Disabled
Delay-restore status : Timer is off.(timeout = 90s)
Delay-restore SVI status : Timer is off.(timeout = 10s)
Operational Layer3 Peer-router : Disabled
vPC Peer-link status
 ---------------------------------------------------------------------
id Port Status Active vlans
-- ---- ------ -------------------------------------------------
1 Po100 down -
secondary_switch#
primary_switch(config-if)# show vpc
Legend:
(*) - local vPC is down, forwarding via vPC peer-link
vPC domain id : 100
Peer status : peer link is down
vPC keep-alive status : peer is alive
Configuration consistency status : success
Per-vlan consistency status : success
Type-2 consistency status : success
vPC role : primary
Number of vPCs configured : 20
Peer Gateway : Enabled
```

```
Peer gateway excluded VLANs : -
Dual-active excluded VLANs and BDs : -
Graceful Consistency Check : Enabled
Auto-recovery status : Enabled, timer is off.(timeout = 240s)
Operational Layer3 Peer-router : Disabled
vPC Peer-link status
---------------------------------------------------------------------
id Port Status Active vlans
-- ---- ------ --------------------------------------------------
1 Po100 down -
```
**3.** セカンダリ スイッチ上の vPC ドメインで、vPC 自動リカバリを設定します。**vpc upgrade** を有効化します(exec コマンド)。

```
secondary switch(config)# vpc domain 100
secondary switch(config-vpc-domain)# auto-recovery
secondary_switch(config-vpc-domain)# end
secondary switch# show running-config vpc
!Command: show running-config vpc
!Running configuration last done at: Wed May 16 06:34:10 2018
!Time: Wed May 16 06:34:14 2018
version 9.2(1) Bios:version 01.11
feature vpc
vpc domain 100
peer-switch
role priority 100
peer-keepalive destination 10.1.31.30 source 10.1.31.29
delay restore 90
peer-gateway
auto-recovery
ipv6 nd synchronize
ip arp synchronize
interface port-channel100
vpc peer-link
interface port-channel2001
vpc 101
secondary_switch# show vpc upgrade
vPC upgrade : TRUE
SVI Timer : 0
Delay Restore Timer : 0
Delay Orphan Port Timer : 0
secondary switch#
secondary_switch# show vpc upgrade >> Hidden command
vPC upgrade : FALSE
SVI Timer : 10
```
secondary switch# vpc upgrade >> Hidden command

Delay Restore Timer : 90 Delay Orphan Port Timer : 0

**4.** セカンダリ スイッチでレイヤ 3 のルートが学習された後に、新しいリリース イメージで プライマリ スイッチをリロードします。セカンダリ スイッチがプライマリの役割を引き 継ぎ、約 5 秒後にその vPC レッグを稼働します。

```
primary_switch(config)# show boot
Current Boot Variables:
sup-1
NXOS variable = bootflash:/nxos.9.2.1.bin
No module boot variable set
Boot Variables on next reload:
sup-1
NXOS variable = bootflash:/nxos.9.2.1.bin
No module boot variable set
primary_switch(config)# end
primary_switch# show boot
Current Boot Variables:
sup-1
NXOS variable = bootflash:/nxos.9.2.1.bin
No module boot variable set
Boot Variables on next reload:
sup-1
NXOS variable = bootflash:/nxos.9.2.1.bin
No module boot variable set
primary_switch# reload
This command will reboot the system. (y/n)? [n] y
secondary_switch# show vpc
Legend:
(*) - local vPC is down, forwarding via vPC peer-link
vPC domain id : 100
Peer status : peer link is down
vPC keep-alive status : peer is not reachable through peer-keepalive
Configuration consistency status : failed
Per-vlan consistency status : success
Configuration inconsistency reason: Consistency Check Not Performed
Type-2 inconsistency reason : Consistency Check Not Performed
vPC role : primary
Number of vPCs configured : 20
Peer Gateway : Enabled
Dual-active excluded VLANs : -
Graceful Consistency Check : Disabled (due to peer configuration)
Auto-recovery status : Enabled, timer is off.(timeout = 240s)
Delay-restore status : Timer is off.(timeout = 0s)
Delay-restore SVI status : Timer is off.(timeout = 0s)
Operational Layer3 Peer-router : Disabled
vPC Peer-link status
     ---------------------------------------------------------------------
id Port Status Active vlans
-- ---- ------ -------------------------------------------------
1 Po100 down -
vPC status
```
**5.** プライマリ スイッチが復帰したら、そのピア リンクが稼働します。

primary\_switch# show vpc Legend: (\*) - local vPC is down, forwarding via vPC peer-link vPC domain id : 100 Peer status : peer adjacency formed ok vPC keep-alive status : peer is alive Configuration consistency status : success Per-vlan consistency status : success

```
Type-2 consistency status : success
vPC role : primary, operational secondary
Number of vPCs configured : 20
Peer Gateway : Enabled
Dual-active excluded VLANs : -
Graceful Consistency Check : Enabled
Auto-recovery status : Disabled
Delay-restore status : Timer is off.(timeout = 90s)
Delay-restore SVI status : Timer is off.(timeout = 10s)
Operational Layer3 Peer-router : Disabled
vPC Peer-link status
---------------------------------------------------------------------
id Port Status Active vlans<br>-- ---- ----- ------------
                             -- ---- ------ -------------------------------------------------
1 Po100 up 1,101-400
```
ダウングレードの場合は、両方のスイッチを同時にリロードします。

## アップグレード ステータスのモニタリング

次の表に、インストールのアップグレードのモニタリングに使用される **show** コマンドを示し ます。

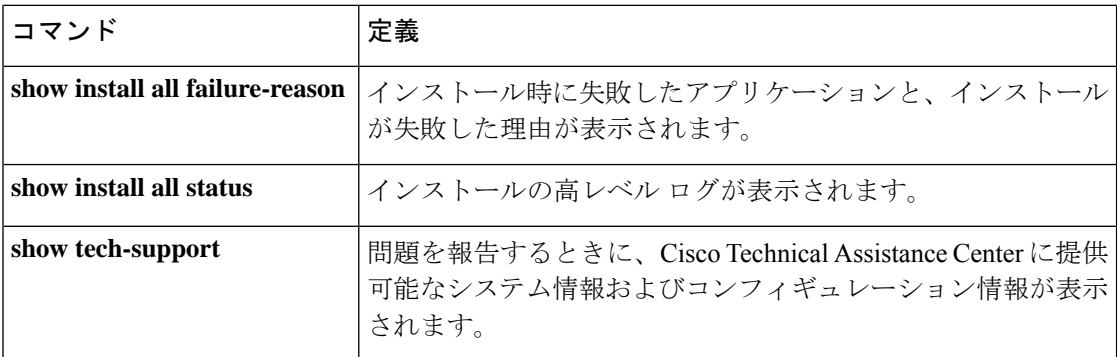

## **NX-OS** アップグレード履歴

Cisco Nexus 3000 スイッチの耐用期間中は、多くのアップグレード手順を実行できます。メン テナンス目的で実行する場合や、オペレーティングシステムを更新して新しい機能を取得する 場合にアップグレードが発生します。時間の経過とともに、スイッチは何度も更新される可能 性があります。アップグレードのタイプと発生時刻を表示すると、問題のトラブルシューティ ングやスイッチの履歴の把握に役立ちます。

Cisco NX-OS リリース 9.3(5) 以降、Cisco Nexus 3000 スイッチは、時間の経過とともに実行さ れたすべてのアップグレードアクティビティをログに記録し、これらのイベントの包括的な履 歴を提供します。保存されているアップグレード履歴タイプは次のとおりです。

- Cisco NX-OS システムのアップグレード
- 9Electronic Programmable Logic Device (EPLD) アップグレード

• Software Maintenance Upgrade (SMU) インストール

**showupgradehistory**コマンドを入力して、CiscoNX-OSのアップグレード履歴を表示します。 出力には、以前にスイッチで発生したアップグレードアクティビティが表示され、各イベント の開始時刻と終了時刻が定義されます。**show upgrade history** コマンドの出力例を次に示しま す。

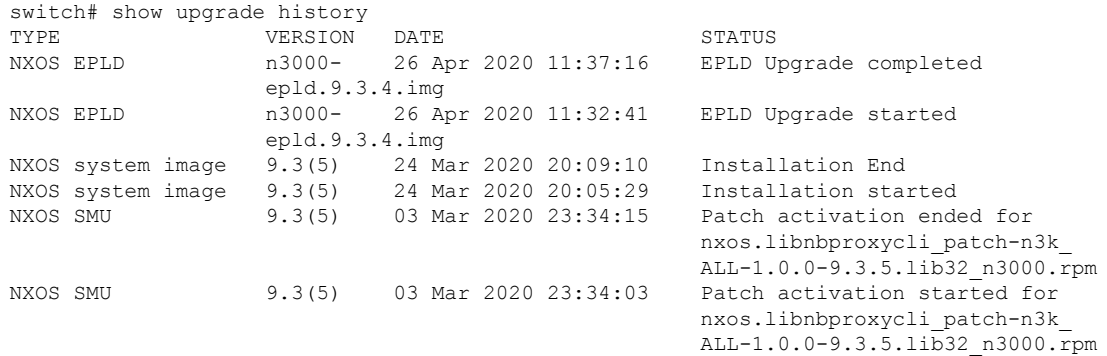

## 以前のリリースへのダウングレード

スイッチをダウングレードするために **install all** コマンドを入力する手順はスイッチをアップ グレードするために **install all** コマンドを使用するのと同じですが、ロードするイメージ ファ イルは、スイッチで現在実行しているイメージよりも前のリリースになります。**show incompatibility system command** コマンドを使用すると、現在のリリースとターゲット リリー スとの間に機能の非互換性がないことを確認できます。ダウングレードは中断を伴うことに注 意してください。

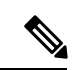

特定リリースにダウングレードする前に、スイッチにインストールされている現在のリ リースのリリース ノートを確認し、ハードウェアにその特定リリースとの互換性がある ことを確認してください。詳細については、『 *Nexus 3000 Series Switch [Release](https://www.cisco.com/c/en/us/support/switches/nexus-3000-series-switches/products-release-notes-list.html/) Notes*』を 参照してください。 (注)

次の制限は、Trust Anchor Module (TAM) をサポートする Cisco Nexus プラットフォーム ス イッチに適用されます。 (注)

Cisco NX-OS リリース 9.3(3) 以降から以前のバージョンにダウングレードする場合、 TACACS グローバル キーは復元できません。TAM は 9.3(3) でバージョン 7 に更新されま したが、以前の NX-OS バージョンでは TAM バージョン 3 が使用されていました。

### 上位リリースから下位リリースへのダウングレード

このセクションには、上位リリースから下位リリースへのダウングレードの例が含まれていま す。

 $\bigwedge$ 

注意 後で使用できるように、構成ファイルを必ず保管してください。

ダウングレードするには、次の手順を実行します。

手順

- ステップ **1 write erase** コマンドを入力します。
- ステップ **2 write erase boot** コマンドを入力します。
- ステップ **3 copy** *Release 6.0(2)U6(3a)-config* **startup-config** コマンドを入力します。

switch# **copy downgrade startup-config**

- ステップ **4 install all kickstart** *img.kick* システム *img.sys* **no-save bios-force** コマンドを入力します。
- ステップ **5** ブート変数が存在するかどうかを確認するには、**show boot** コマンドを入力します。ブート変 数が存在しない場合は、次の一連のコマンドを入力して、ブート変数を手動で更新します。

switch# **configure t** switch (config)# boot kickstart <img.kick> switch (config)# boot system <img.sys> switch (config)# write run start

(注) スイッチでロックアップが発生した場合は、tftp ブートを実行します。

## インストールのトラブルシューティング

アップグレードが失敗する一般的な原因としては、次のようなものがあります。

- bootflash: に、更新されたイメージを格納できるだけの十分なスペースがない。
- アップグレードの実行中にハードウェアが取り付けられた、または取り外された。
- アップグレードの実行中に停電があった。
- リモート サーバの場所のパス全体が正確に指定されていない。

翻訳について

このドキュメントは、米国シスコ発行ドキュメントの参考和訳です。リンク情報につきましては 、日本語版掲載時点で、英語版にアップデートがあり、リンク先のページが移動/変更されている 場合がありますことをご了承ください。あくまでも参考和訳となりますので、正式な内容につい ては米国サイトのドキュメントを参照ください。